More than Books: Make the most of your Library

Navigating Learn.UQ

# WiFi, Printing and Tech Tips

Systems and Software at UQ

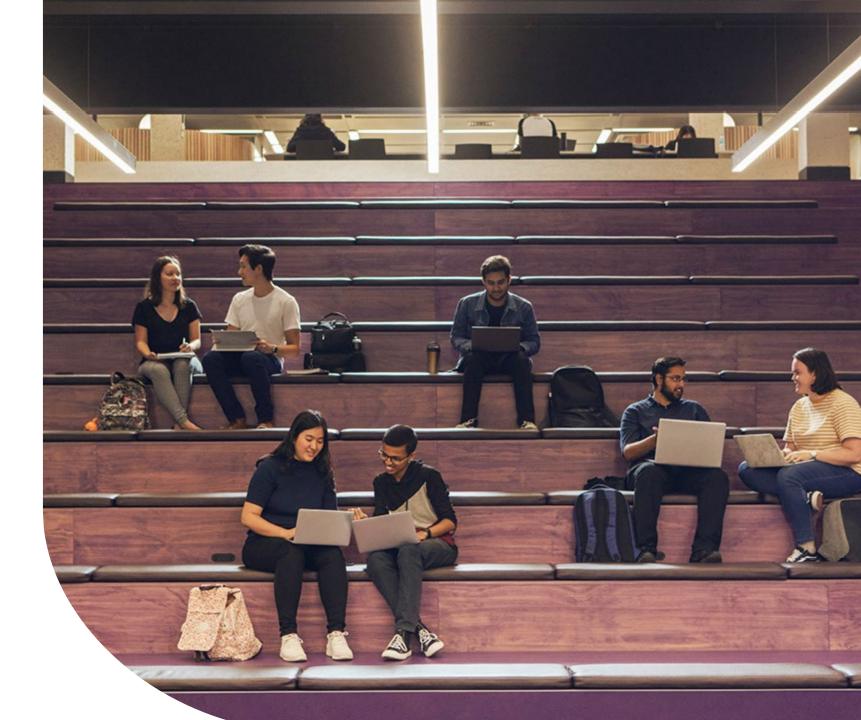

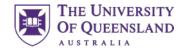

#### **Internet Access**

- UQ students receive full unlimited access to the internet for use on campus.
- UQ Internet access is subject to the <u>Information and Communication Technology Policy</u>.

#### Under-18 Internet Access

- All students under the age of 18 are required by law to have parental/guardian consent to access the internet. Full information and an online consent form can be found at...
- More information on the internet access webpage
- Please note that you must be enrolled in your course before you can be granted access.

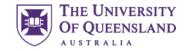

### UQ WiFi

| Wi-Fi     |                                              |
|-----------|----------------------------------------------|
| VQ        | <b>≜                                    </b> |
| ← Wi-Fi   | Wi-Fi Direct MORE                            |
| On        | 0                                            |
| 🗟 eduroam |                                              |

- UQ on campus. Login username: s4123456
- Eduroam, <u>s4123456@uq.edu.au</u> in <u>other organisations</u>
- See AskUS service for assistance in connecting or <u>Connecting to WiFi</u> guide

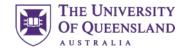

#### Passwords

- Single Sign On interface (student account & password)
- If you need to reset your password, you can do so through the <u>UQ Password Change</u> webpage
- For help with passwords contact <u>AskUs</u>

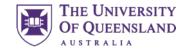

#### Mutli-Factor Authentication (MFA)

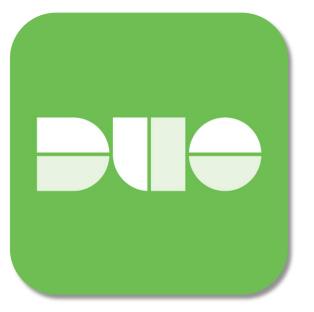

At UQ we **Multi Factor Authentication** to make sure it is really you when you log into UQ services and systems

Download the **Duo Mobile app** on your phone, following the instructions on <u>mfa.uq.edu.au</u> to set it up.

This website includes helpful information, including how to access your account if you lose your phone, as well as instructions for using other applications (e.g. Google Auth or Microsoft Auth)

AskUs can also help with your questions about MFA.

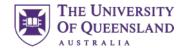

# Library Computer availability

| Computer availability                  |                 |  |  |
|----------------------------------------|-----------------|--|--|
| Architecture & Music<br>Library        | 22 free of 33   |  |  |
| Level 3                                | 22 free of 33   |  |  |
| Biological Sciences<br>Library         | 96 free of 223  |  |  |
| Central Library                        | 18 free of 22   |  |  |
| D.H. Engineering &<br>Sciences Library | 100 free of 119 |  |  |
| Duhig Building                         | 113 free of 196 |  |  |

Library home page will show number of currently available desktops in all branches.

A two-minute delay between updates.

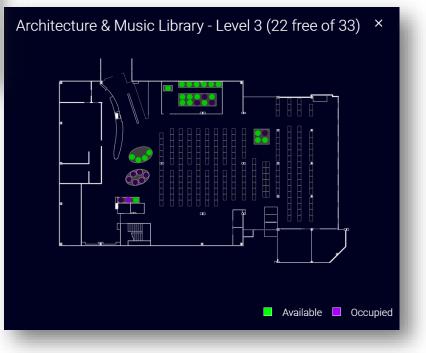

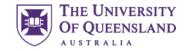

## Library Desktops

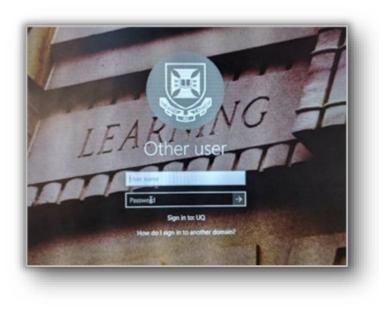

Sign in using your Username: e.g., s4123456 Password: ????????

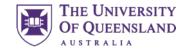

# **Trouble Free Computing Tips**

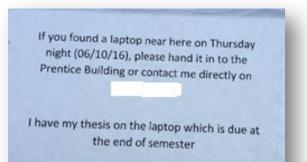

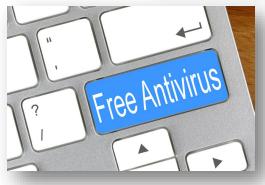

Free antivirus by <u>Nick Youngson CC BY-SA</u> <u>3.0 Pix4free</u>

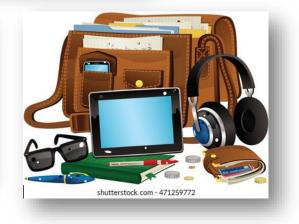

- ✓ Backup your work in more than one location computer failure/loss is no excuse for late submissions
  - Use USBs, Cloud services (e.g. OneDrive) or email yourself a copy
- ✓ Antivirus Install some
  - Free is ok they just don't update as regularly as the paid version
- ✓ Safeguard your devices/belongings
  - Never leave them unattended. There is no guarantee they will be there when you return
- ✓ Update your system regularly
  - This can be particularly important at exam time. Out of date systems have been known to cause issues during online exams

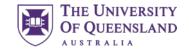

### Logout

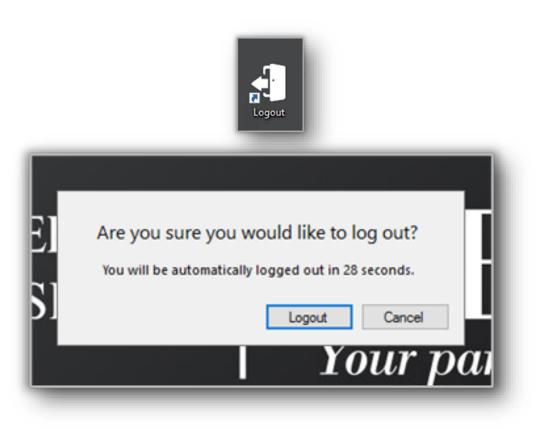

Always logout when finished on a public machine

You are responsible for anything that happens under your login details

Never let anyone use your login details

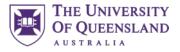

### Printing in the Library – Papercut Software

Details ....

Access/top-up account 🙆

\$0.95

#### Print, scan & copy

#### 🏠 / Library services / IT

#### Your print account

#### Log in to top-up and view jobs

- · Learn more about your print account, such as how to top-up
- Use your UQ student or staff card, or UQ log in to pay for printing: they are linked with your print
  account.

1

• Guests can get a print/copy card

| OF QUEENSLAND                                                        |          |               |               |            |                                     |                    |  |
|----------------------------------------------------------------------|----------|---------------|---------------|------------|-------------------------------------|--------------------|--|
| ✓ Summary                                                            | ry       |               |               |            |                                     |                    |  |
| ⟨ Transfers                                                          |          |               |               |            |                                     |                    |  |
| Transaction History                                                  |          | ٢             | PRINT JOBS    | ē          | PAGES                               |                    |  |
| Recent Print Jobs                                                    |          |               | 83            |            | 722                                 |                    |  |
| Jobs Pending Release                                                 |          |               |               | Environm   | ental Impact                        |                    |  |
| Web Print                                                            |          |               |               |            |                                     |                    |  |
| Online Top-up \$5                                                    |          |               |               | Ø 0.       | .6% of a tree                       |                    |  |
| \$0.<br>P Online Top-up \$10 \$0.                                    | 60       |               |               | \$ \$ 2    | .1 kg of CO2                        |                    |  |
| \$0.<br>Online Top-up \$20 \$0.                                      | .60      |               |               | <i>§</i> 1 | 33.4 hours running a 60W light bulb |                    |  |
| រុល<br>Online Top-up \$50 ខ្លី \$0.                                  |          |               |               |            |                                     |                    |  |
| Ponline Top-up \$50     5 \$0.       Print from your mobile     \$0. | 35       |               |               |            |                                     |                    |  |
| device \$0.                                                          |          |               |               |            |                                     |                    |  |
| \$0.<br>\$0.                                                         |          |               |               |            |                                     |                    |  |
| \$0.                                                                 |          |               |               |            |                                     |                    |  |
| \$0.                                                                 |          |               |               |            | Y Y Y                               |                    |  |
| \$0.                                                                 | 00 7 May | 14 May<br>Day | 21 May 28 May |            |                                     | Since Jan 17, 2019 |  |
|                                                                      |          | ,             |               |            | Environmental Dashboard             |                    |  |
|                                                                      |          |               |               |            |                                     |                    |  |

All printing must be paid for. Current print prices can be found on the <u>print-scan-copy page</u>

Print from a library computer or your own device (see link)

You need the full amount available to be able to release a job

Black and White (default) and Colour is available

Top up via...

- the print-scan-copy page
- directly in papercut
  - (numerous language choices available)
  - Above link available on the papercut software popup on public machines

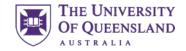

# Printing (continued)

|                       | Print<br>Print<br>Print<br>Print Copies: 1 \$                                                          |
|-----------------------|----------------------------------------------------------------------------------------------------|
|                       | Library Print Queue on LIB-PRINT.library.uq.edu.au<br>Paused: 1 document waiting<br>Printer Properties |
| Fouch ca<br>Pri<br>Or | nt                                                                                                    |

You print to a queue

Only you can access your jobs in the queue

Scan your ID on the touch pad (or sign in)

Print the jobs you want and the amount will be deducted from your account

Log Out of the printer when you are finished

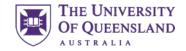

### Scanning in the Library

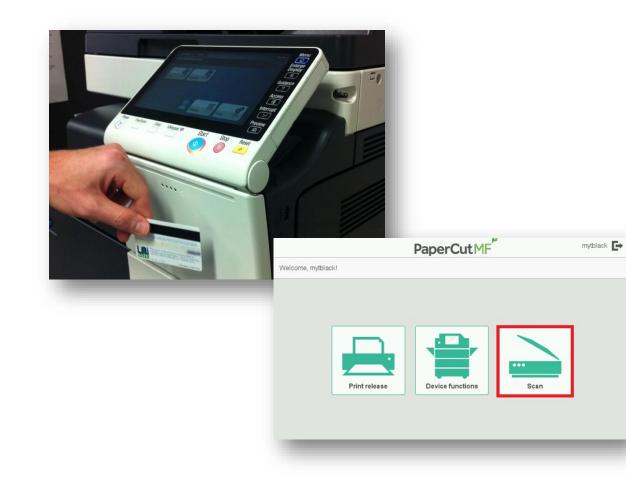

- <u>Scanning in the library</u> is free using the mulitifunction devices that are labelled Print, Scan and Copy
- You can send the scan to an email address or a USB stick

#### Note: External hard drives are not supported

• Copyright rules apply to all scans

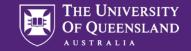

# Contact Us

#### UQ Library Technology Training

training@library.uq.edu.au https://web.library.uq.edu.au/library-services/training

CRICOS 00025B • TEQSA PRV12080

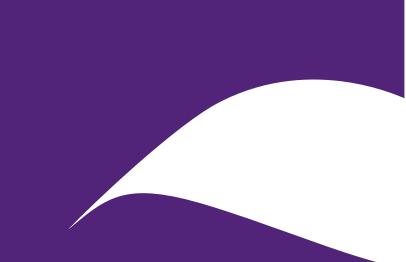